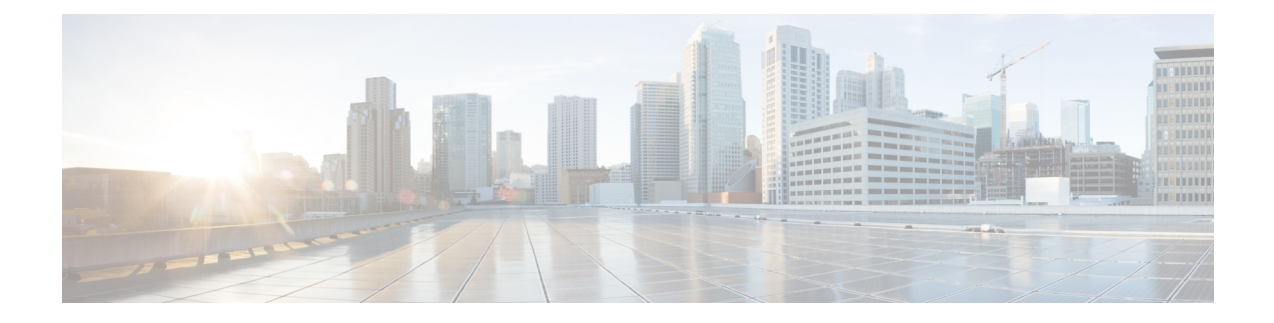

# **Cisco Networking Services Config Retrieve Enhancement with Retry and Interval**

- Information About CNS Config Retrieve [Enhancement](#page-0-0) with Retry and Interval, on page 1
- How to Configure CNS Config Retrieve [Enhancement](#page-0-1) with Retry and Interval, on page 1
- [Configuration](#page-1-0) Examples for CNS Config Retrieve Enhancement with Retry and Interval, on page 2
- Additional [References,](#page-2-0) on page 3
- Feature Information for CNS Config Retrieve [Enhancement](#page-3-0) with Retry and Interval, on page 4

## <span id="page-0-0"></span>**Information About CNS Config Retrieve Enhancementwith Retry and Interval**

### <span id="page-0-1"></span>**Cisco Networking Services Config Retrieve Enhancement with Retry and Interval**

The Cisco Networking Services Config Retrieve Enhancement with Retry and Interval feature adds new functionality to the **cns config retrieve** command enabling you to specify the retry interval and an amount of time in seconds to wait before attempting to retrieve a configuration from a trusted server.

## **How to Configure CNS Config Retrieve Enhancement with Retry and Interval**

### **Retrieving a Cisco Networking Services Configuration from a Server**

Use this task to request the configuration of a device from a configuration server. Use the **cns trusted-server** command to specify which configuration server can be used (trusted).

#### **Before you begin**

This task assumes that you have specified a trusted server.

#### **SUMMARY STEPS**

- **1. enable**
- **2. configure terminal**
- **3. cns config retrieve** {*host-name* | *ip-address*} [**encrypt**] [*port-number*] [**page** *page*] [**overwrite-startup**] [**retry** *retries* **interval** *seconds*] [**syntax-check**] [**no-persist**] [**source** *interface name*] [**status** *url*] [**event**] [**inventory**]

#### **DETAILED STEPS**

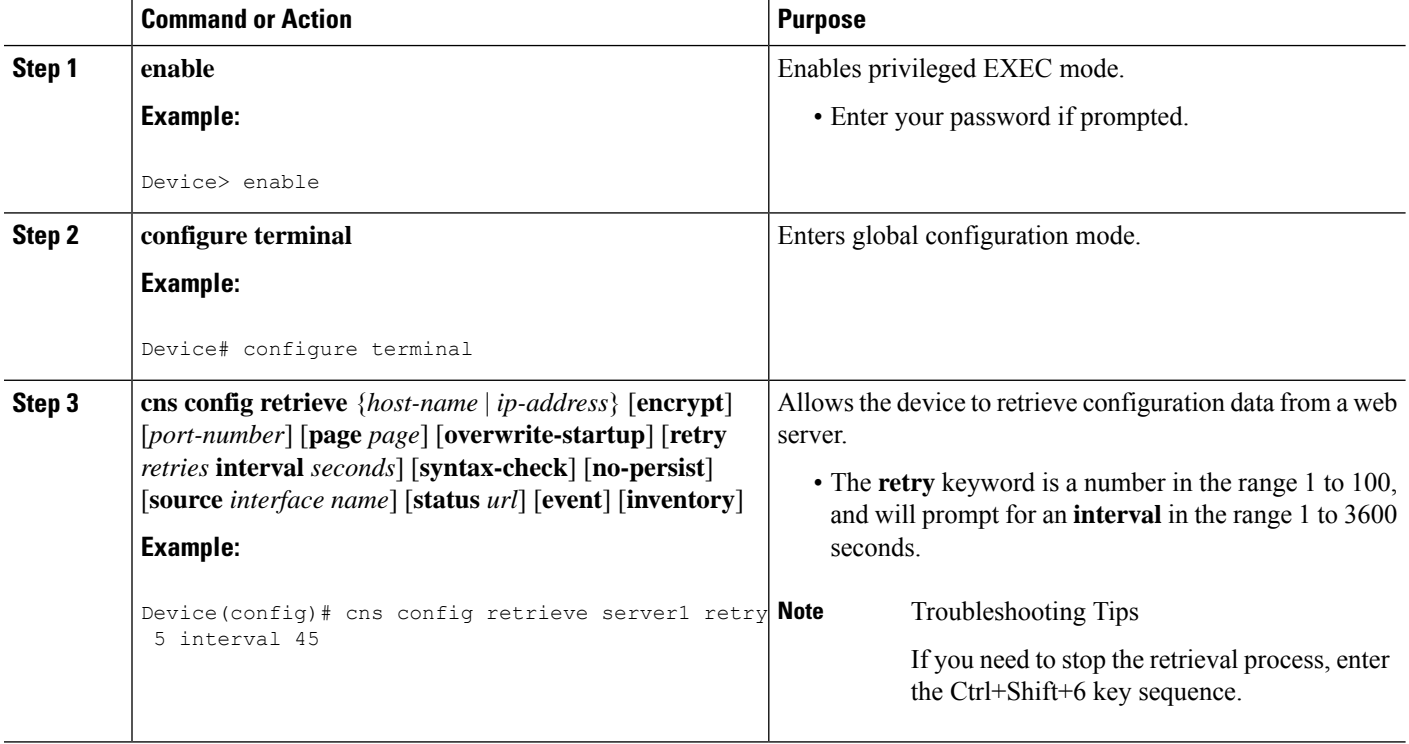

## <span id="page-1-0"></span>**Configuration Examples for CNS Config Retrieve Enhancement with Retry and Interval**

### **Example: Retrieving a Cisco Networking Services Configuration from a Server**

#### **Retrieving Configuration Data from the Cisco Networking Services Trusted Server**

The following example shows how to request a configuration from a trusted server at 10.1.1.1:

cns trusted-server all 10.1.1.1 exit cns config retrieve 10.1.1.1

Ш

The following example shows how to request a configuration from a trusted server at 10.1.1.1 and to configure a Cisco Networking Services configuration retrieve interval using the **cns config retrieve** command:

```
cns trusted-server all 10.1.1.1
exit
cns config retrieve 10.1.1.1 retry 50 interval 1500
CNS Config Retrieve Attempt 1 out of 50 is in progress
Next cns config retrieve retry is in 1499 seconds (Ctrl-Shft-6 to abort this command).
..
00:26:40: %CNS-3-TRANSPORT: CNS HTTP CONNECTION FAILED:10.1.1.1 -Process= "CNS config retv",
ipl= 0, pid= 43
```
00:26:40: %CNS-3-TRANSPORT: CNS\_HTTP\_CONNECTION\_FAILED -Process= "CNS config retv",  $ipl= 0$ ,  $pid= 43$ ......

```
cns config retrieve 10.1.1.1
```
#### **Applying the Retrieved Data to the Running Configuration File**

The following example shows how to check and apply configuration data retrieved from the server to running configuration file only. The Cisco Networking Services Configuration Agent will attempt to retrieve configuration data at 30-second intervals until the attempt is successful, or is unsuccessful five times in these attempts.

```
cns config retrieve 10.1.1.1 syntax-check no-persist retry 5 interval 30
```
#### **Overwriting the Startup Configuration File with the Retrieved Data**

The following example shows how to overwrite the startup configuration file with the configuration data retrieved from the server. The configuration data will not be applied to the running configuration.

```
cns config retrieve 10.1.1.1 syntax-check no-persist retry 5 interval 30
cns config retrieve 10.1.1.1 overwrite-startup
```
### <span id="page-2-0"></span>**Additional References**

#### **Related Documents**

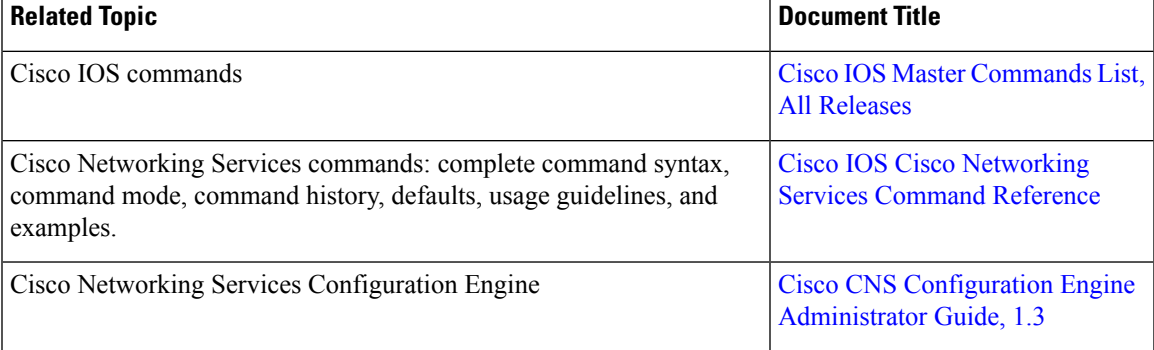

#### **Standards and RFCs**

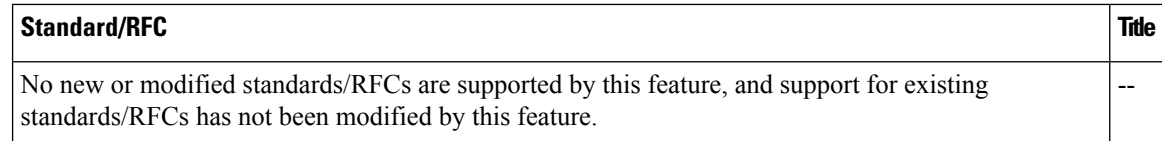

#### **MIBs**

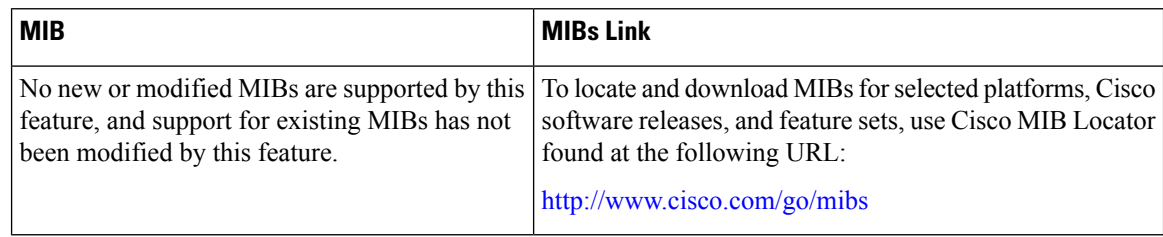

#### **Technical Assistance**

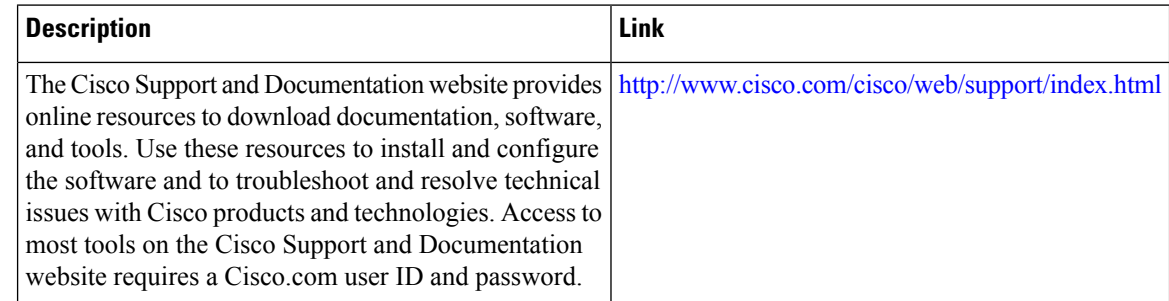

## <span id="page-3-0"></span>**Feature Information for CNS Config Retrieve Enhancementwith Retry and Interval**

The following table provides release information about the feature or features described in this module. This table lists only the software release that introduced support for a given feature in a given software release train. Unless noted otherwise, subsequent releases of that software release train also support that feature.

Use Cisco Feature Navigator to find information about platform support and Cisco software image support. To access Cisco Feature Navigator, go to [www.cisco.com/go/cfn.](http://www.cisco.com/go/cfn) An account on Cisco.com is not required.

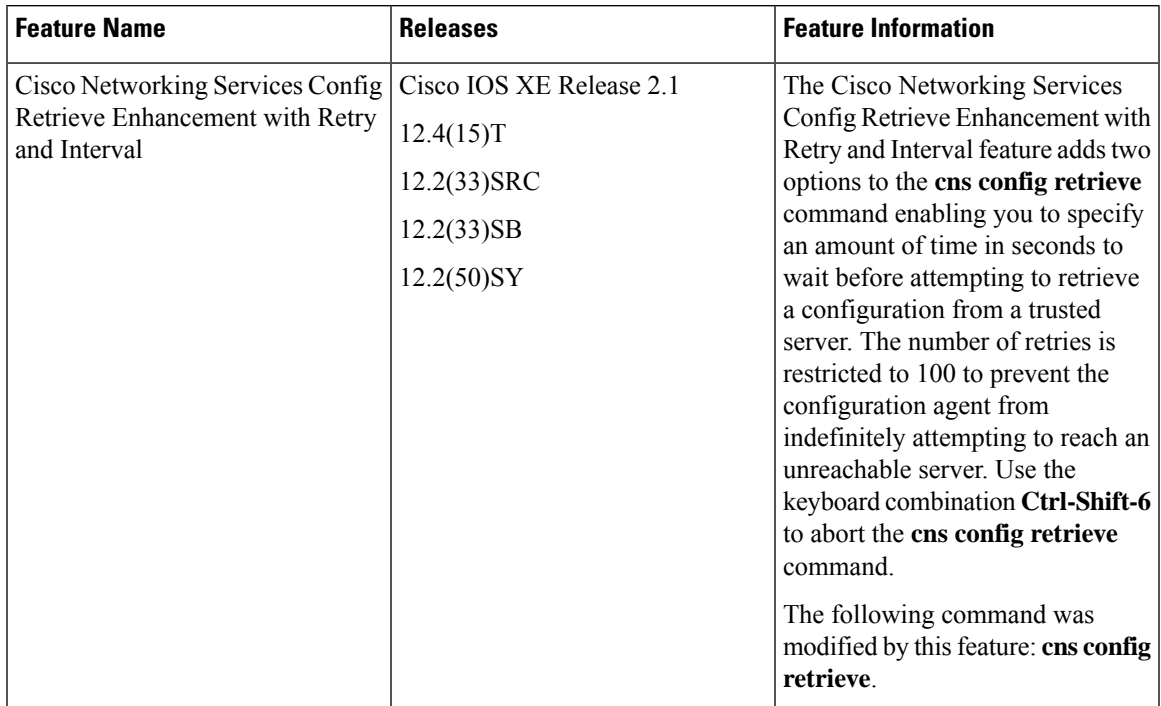

#### **Table 1: Feature Information for Cisco Networking Services Config Retrieve Enhancement with Retry and Interval**

I